## **Интерактивная доска и её применение в образовательном процессе**

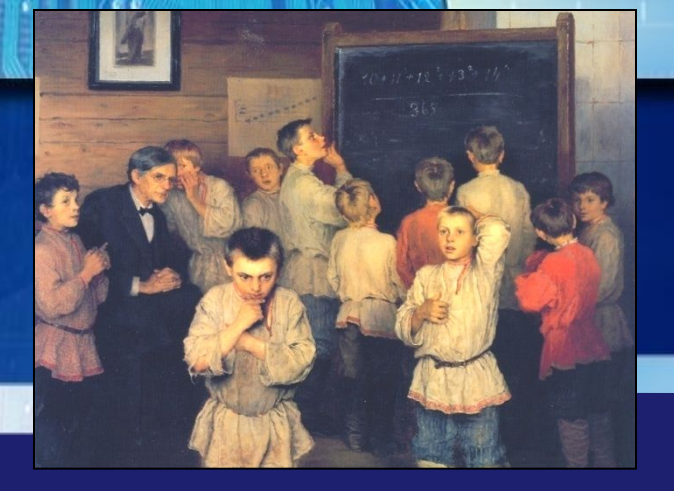

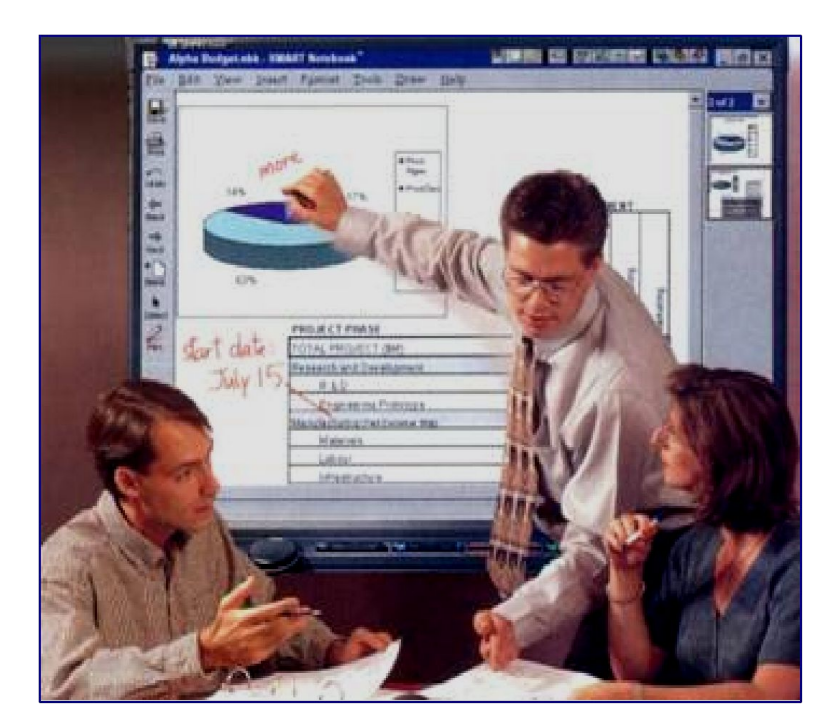

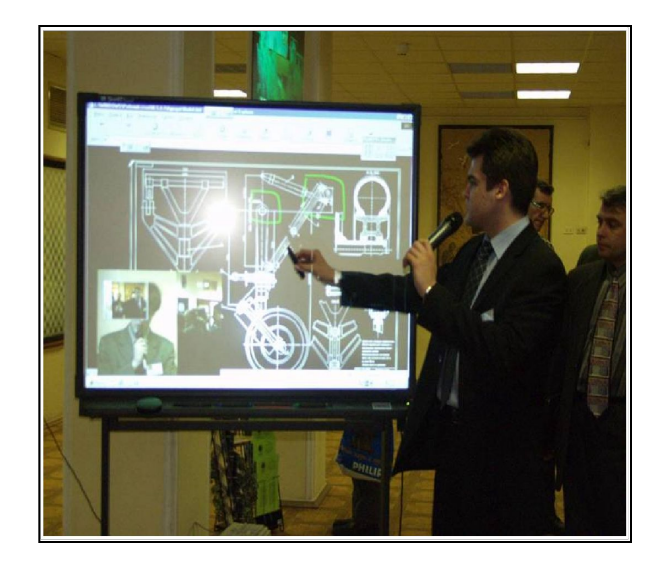

Первые интерактивные доски были выпущены фирмой SMART Technologies в 1991 году.

#### **Электронная интерактивная доска**

### *Электронная интерактивная доска* это сенсорный экран, подсоединённый к компьютеру, изображение с которого передаёт на доску проектор.

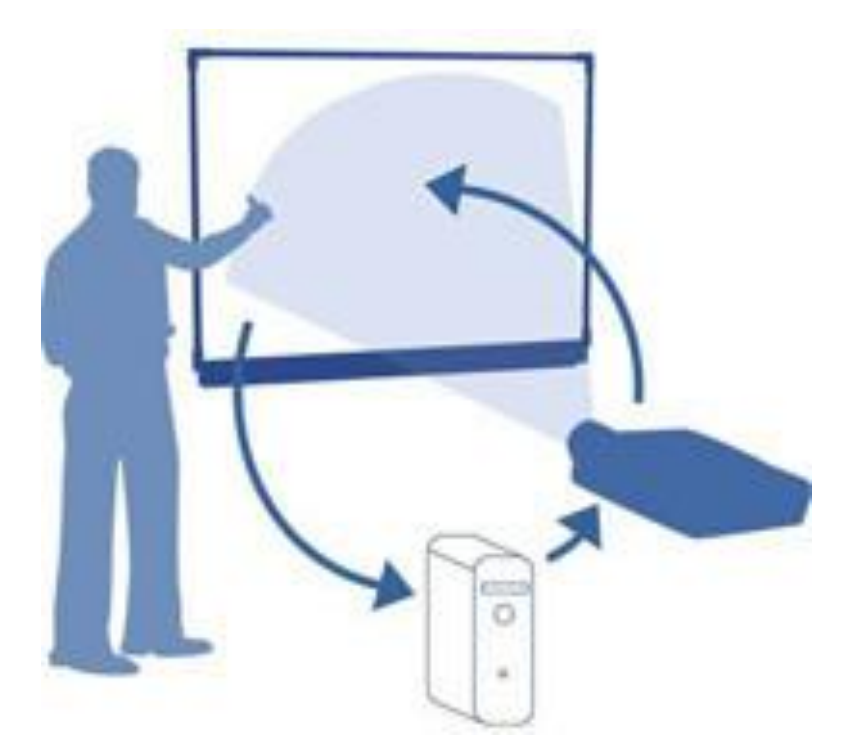

#### **Ваш палец работает как мышь**

●Одно прикосновение к поверхности интерактивной доски SMART Board равносильно щелчку левой кнопкой мыши.

●На интерактивной доске можно работать так же, как с дисплеем компьютера: это устройство ввода данных, которое позволяет контролировать приложения на компьютере.

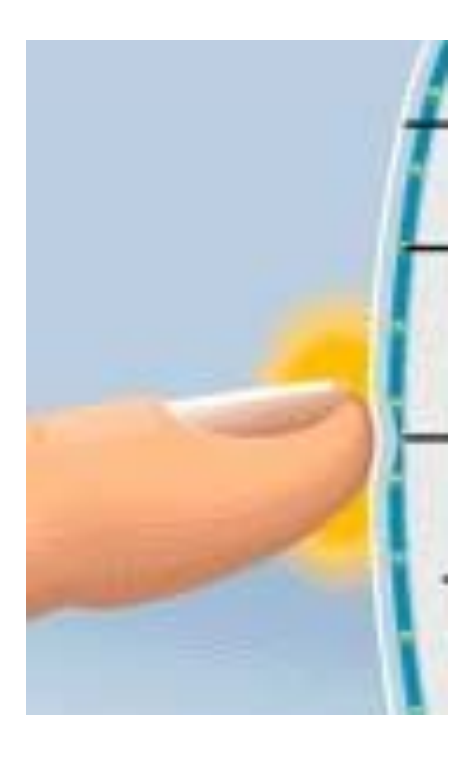

## **Доска прямой проекции**

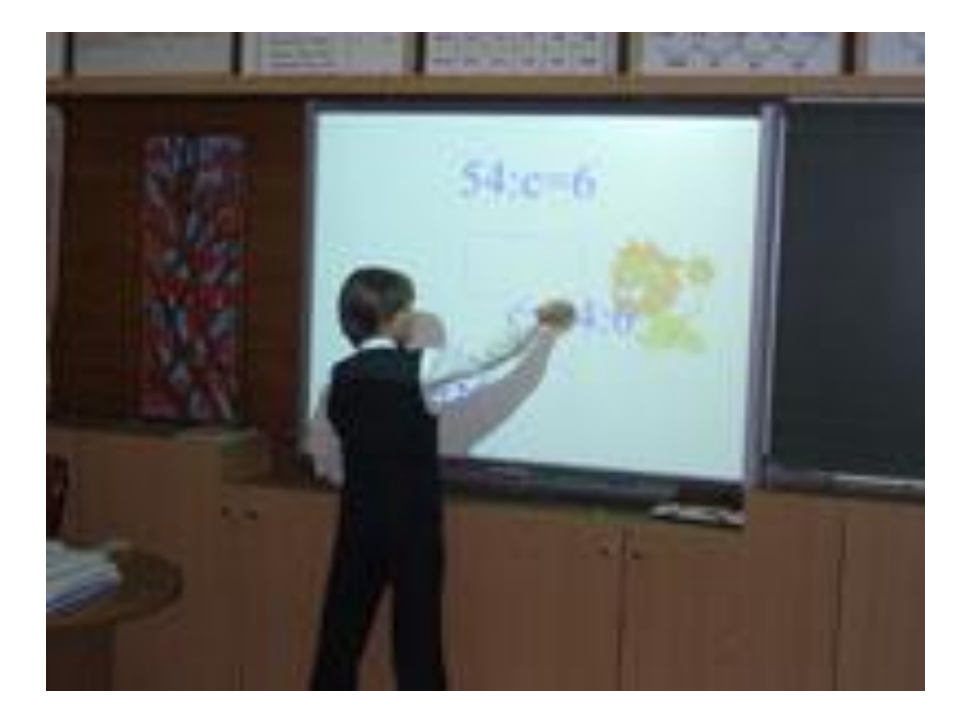

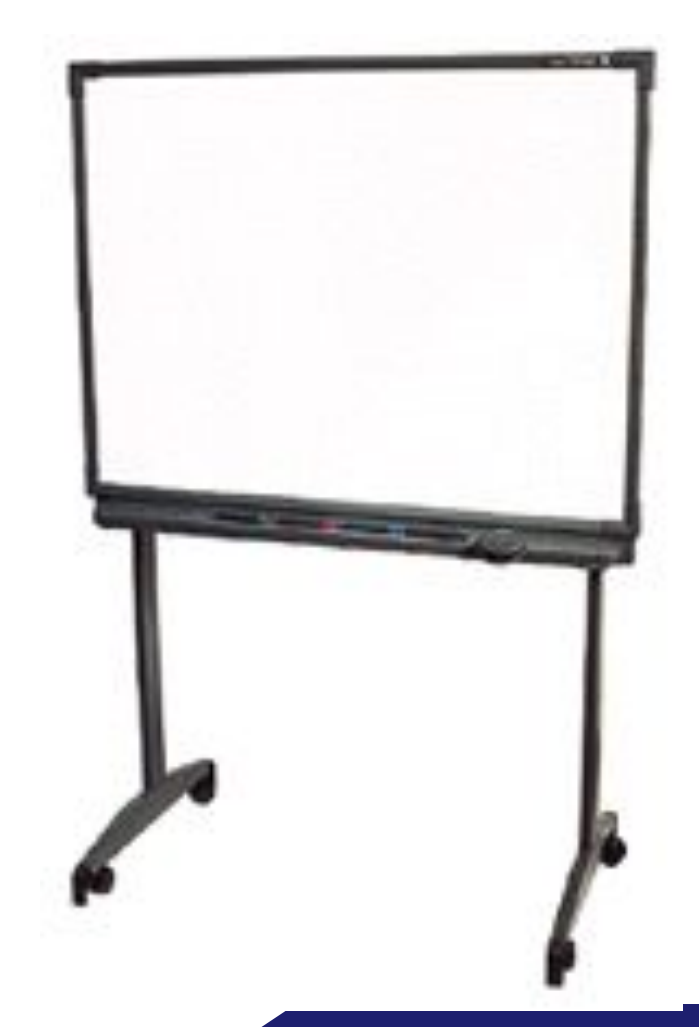

## **Доска обратной проекции**

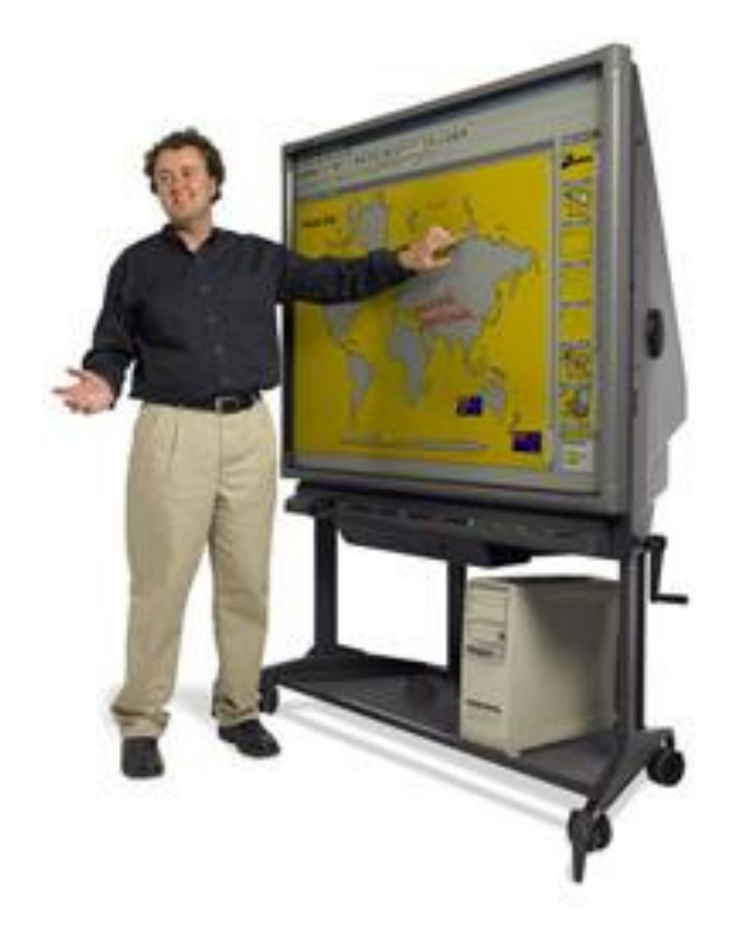

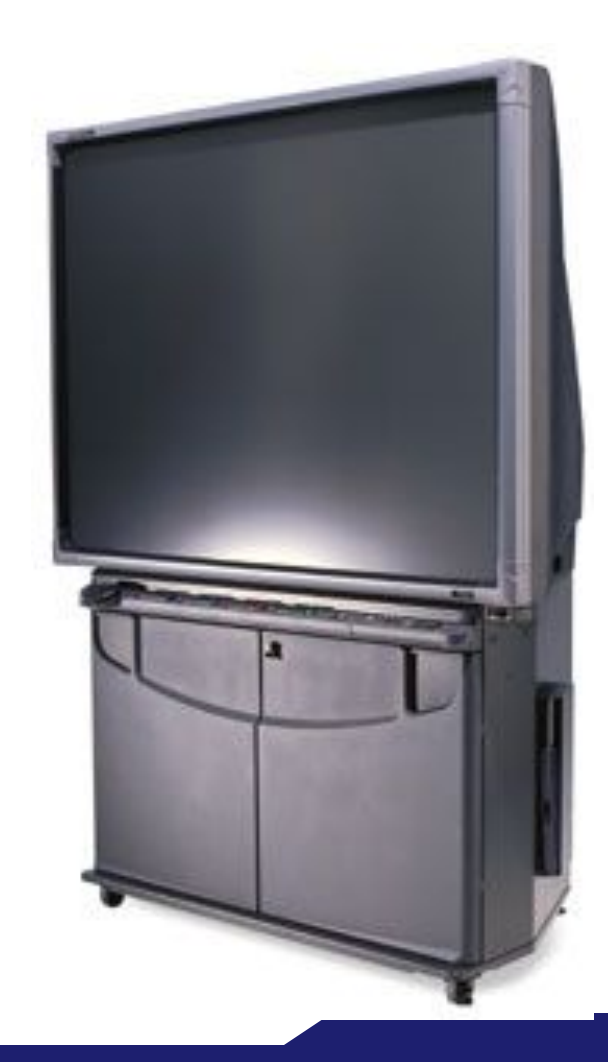

#### **Меры предосторожности при работе с интерактивной доской**

- 1. Поворачивайтесь спиной к классу, когда пишите поверх проецируемого изображения.
- 2. Отступите в сторону от интерактивной доски прежде, чем повернетесь лицом к классу.
- 3. Человеку, работающему у доски нельзя смотреть прямо в луч проектора.

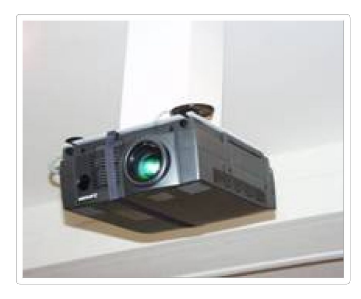

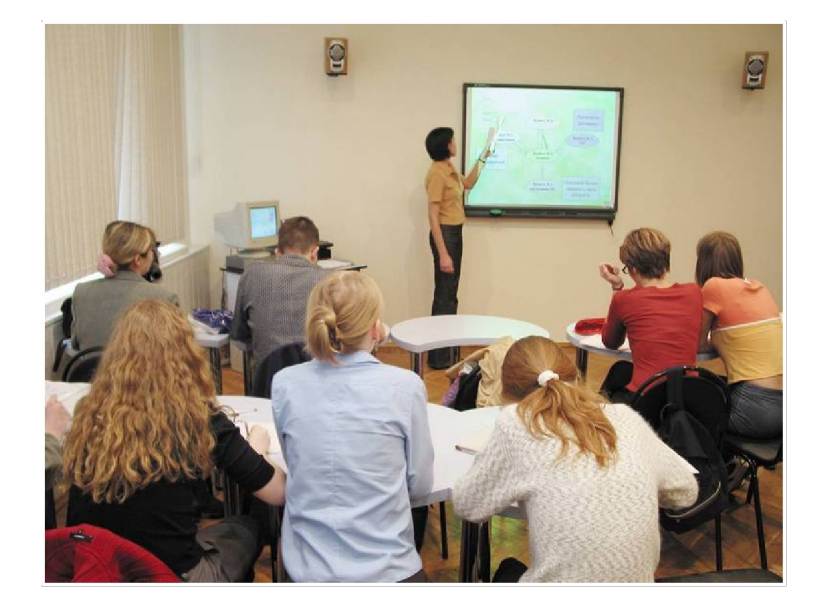

#### **Тенденции развития интерактивных устройств**

- интеграция с микрокомпьютерными устройствами
- миниатюризация отдельных модулей
- совершенствование интуитивно-понятного интерфейса и
- программного обеспечения
- обмен данными по беспроводным каналам

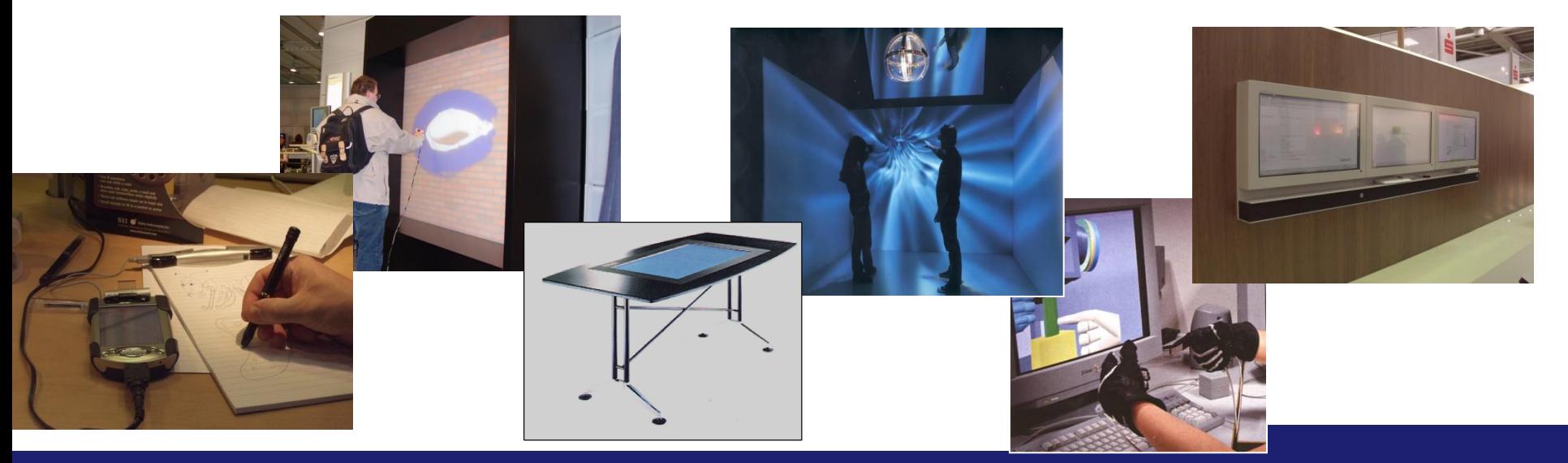

#### **Аппаратное обеспечение для интерактивной доски**

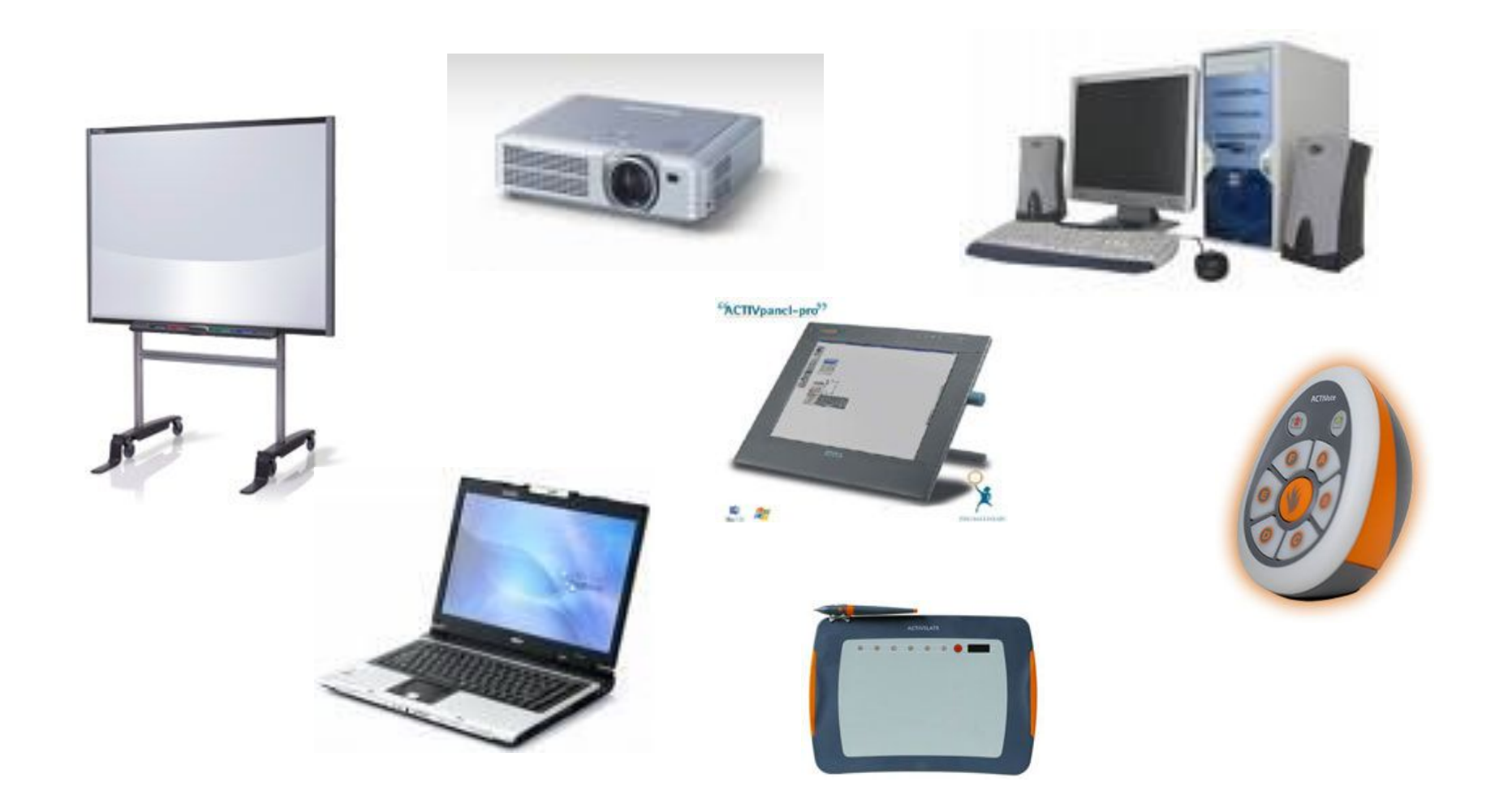

#### **Производители Интерактивных досок**

- ✔ Panasonic (доски Panaboard) http://www.panaboard.ru/
- ✔ Hitachi (доски Starboard) http://www.hitachi-interactive.ru/
- **PolyVision (доски Walk-and-Talk)** http://www.walk-and-talk.ru/
- ◆ Smart Technologies (доски SmartBoard) http://wwwSmart Technologies (доски SmartBoard) http://www.Smart Technologies (доски SmartBoard)

http://www.smartboardSmart Technologies

(доски SmartBoard)

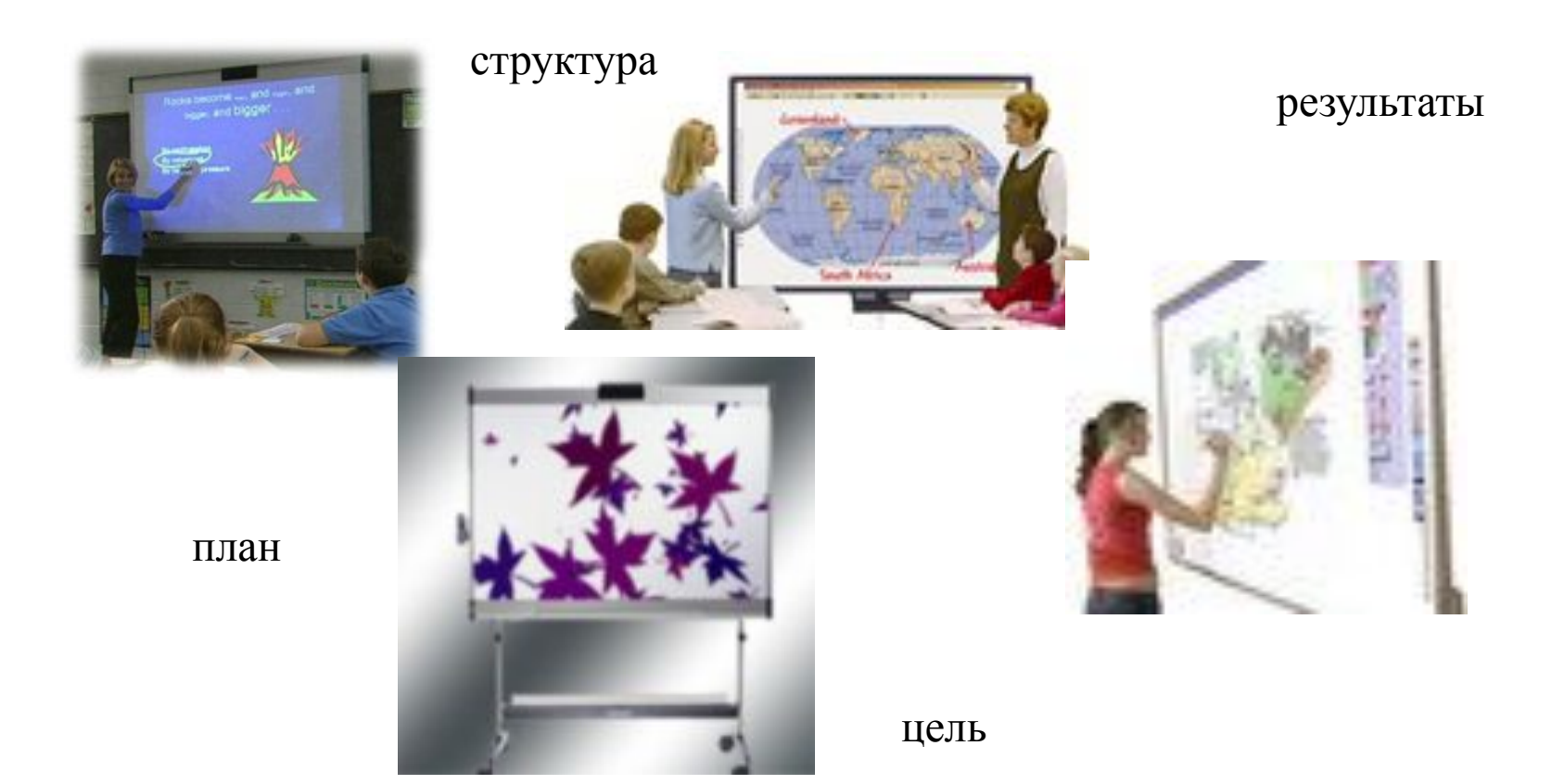

#### **Основные этапы занятия:**

- ✔ подготовка к началу занятия;
- ✔ объяснение целей занятия;
- ✔ введение в новую тему или задание может повторяться несколько раз в течение занятия, так как является основой;
- ✔ развитие темы при участии учащихся;
- ✔ обсуждение в конце занятия того, что было пройдено, а также самого процесса обучения.

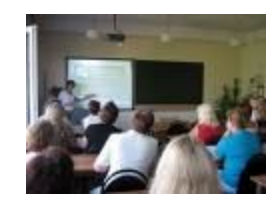

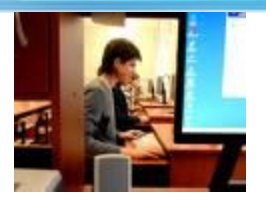

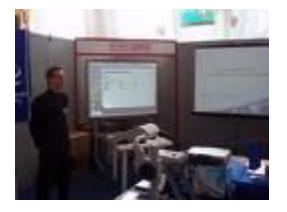

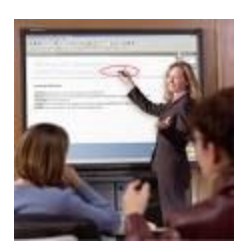

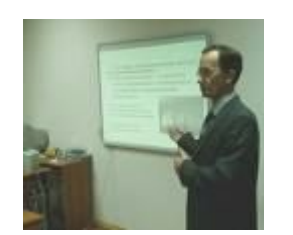

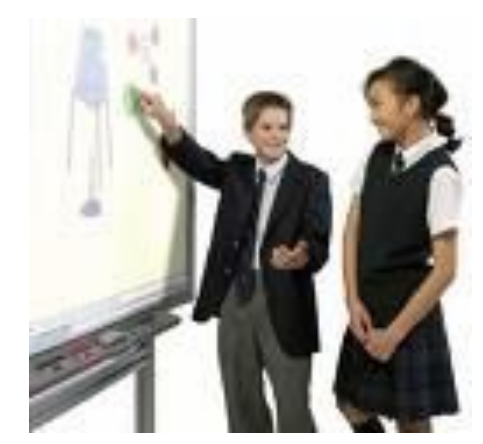

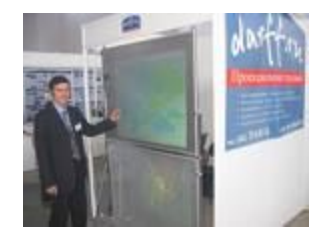

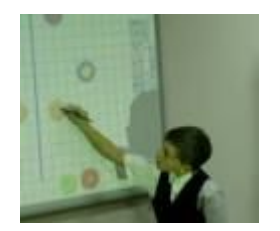

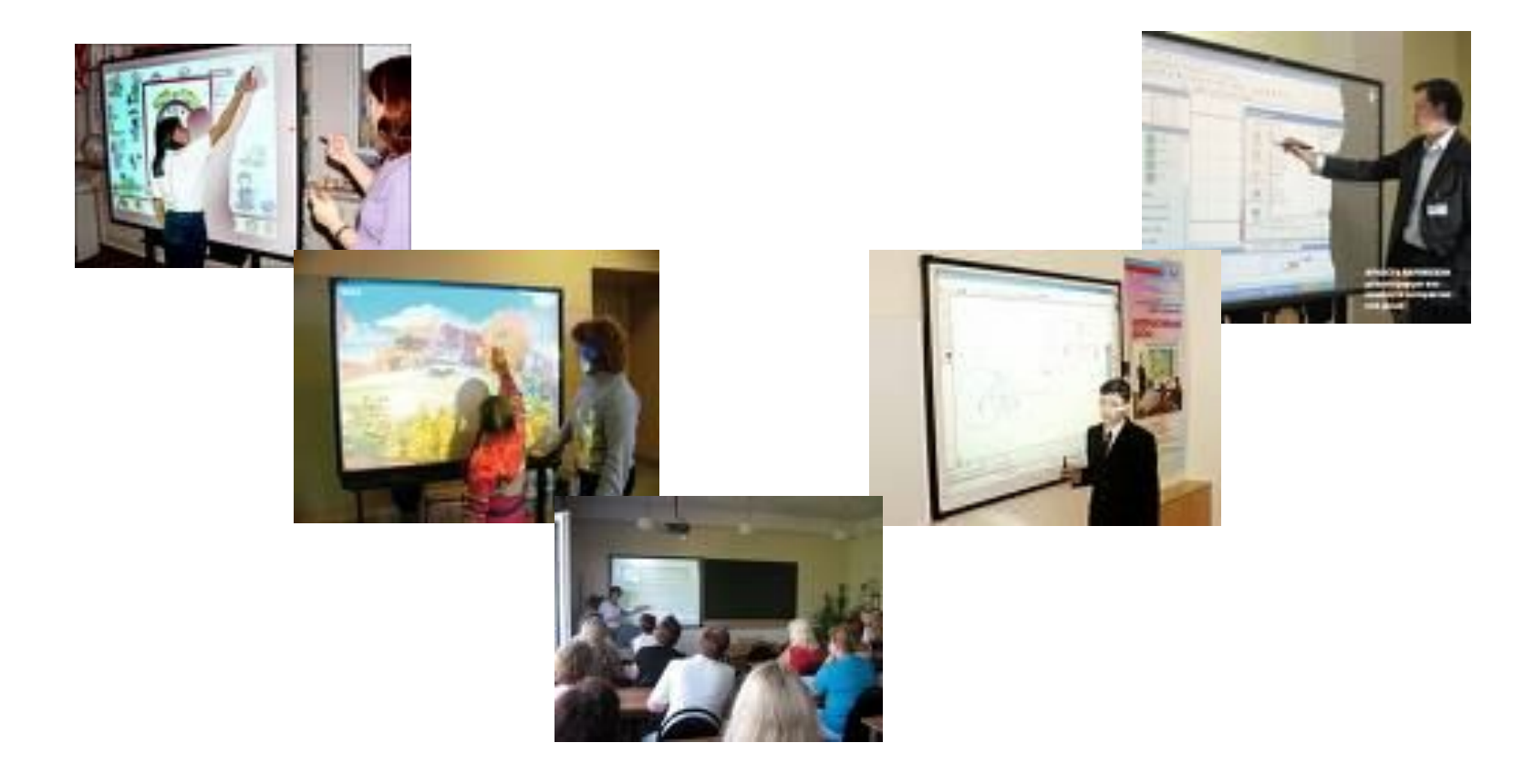

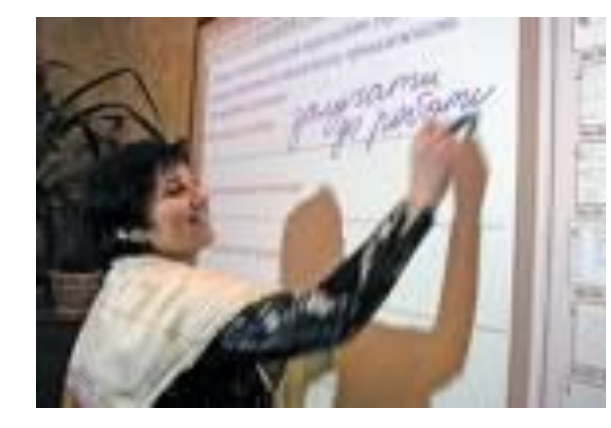

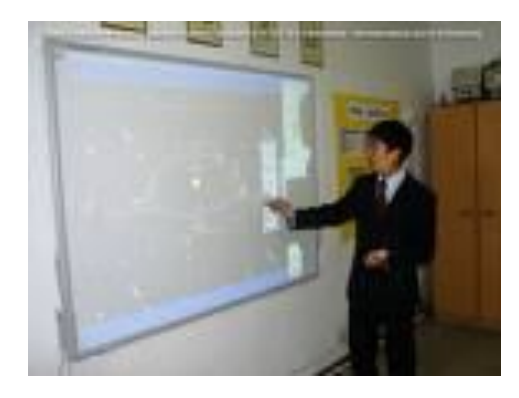

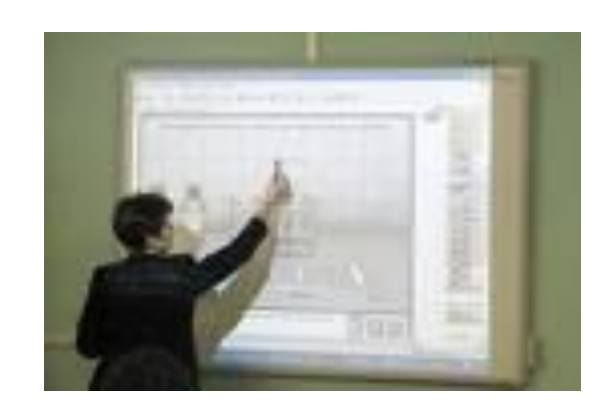

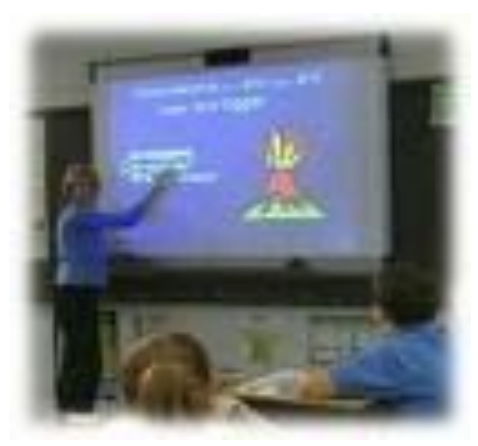

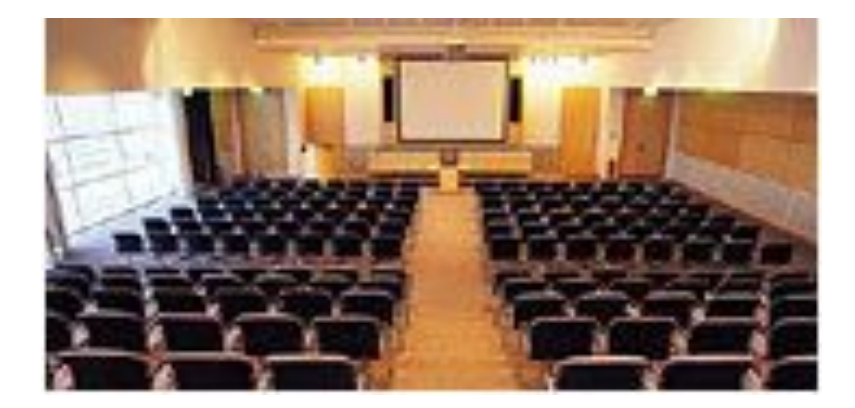

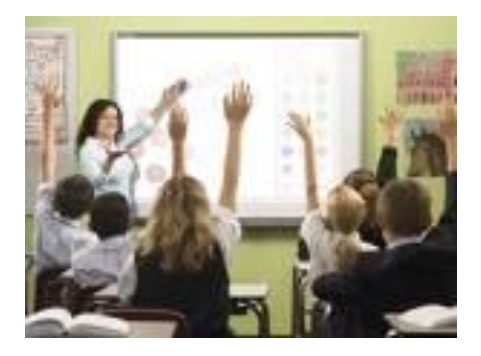

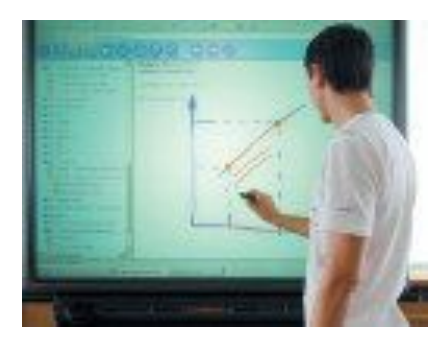

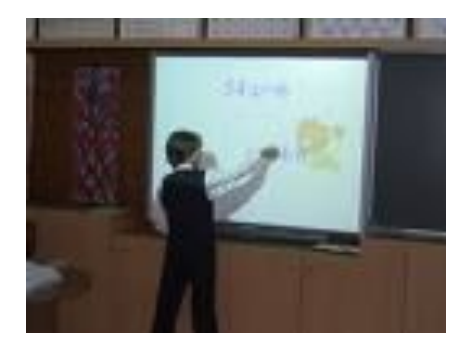

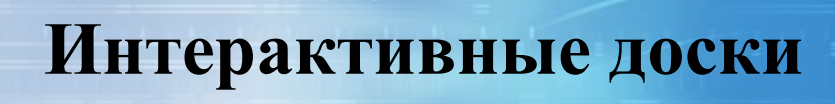

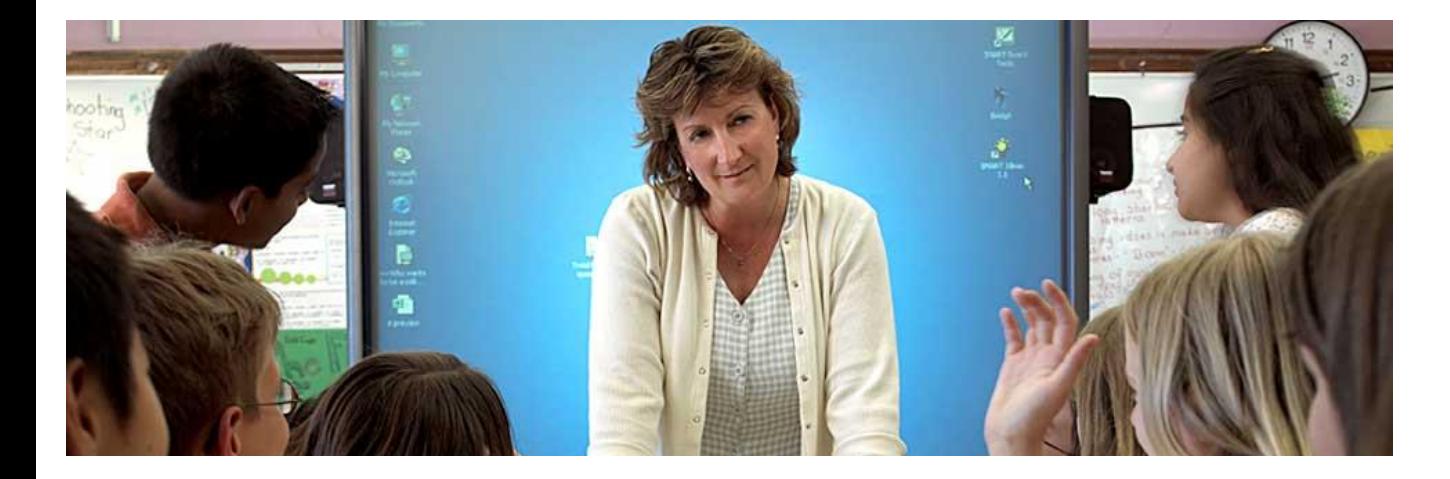

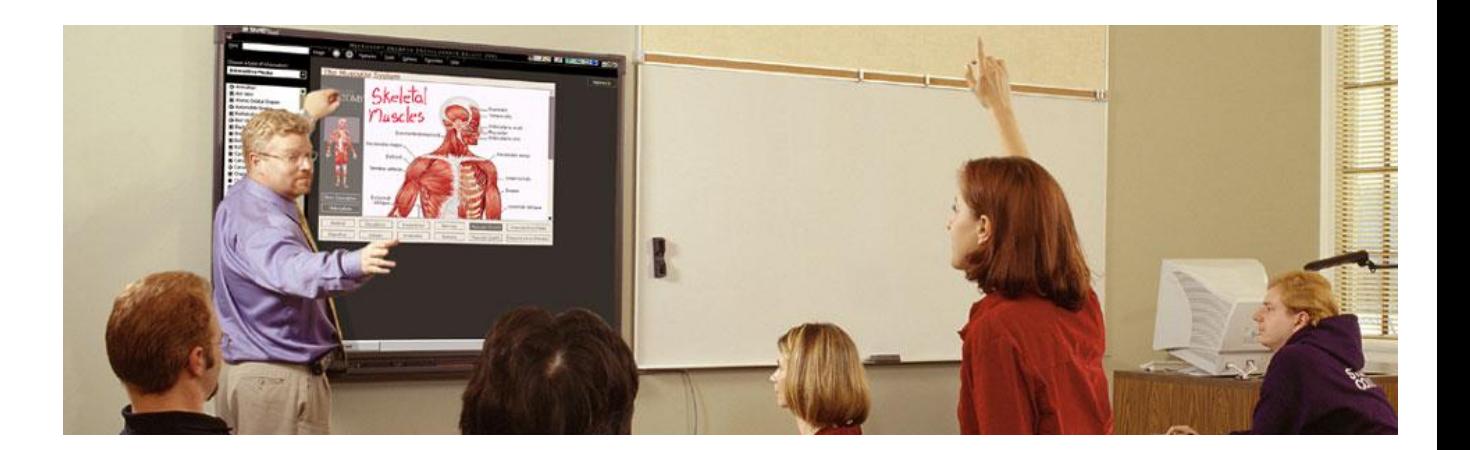

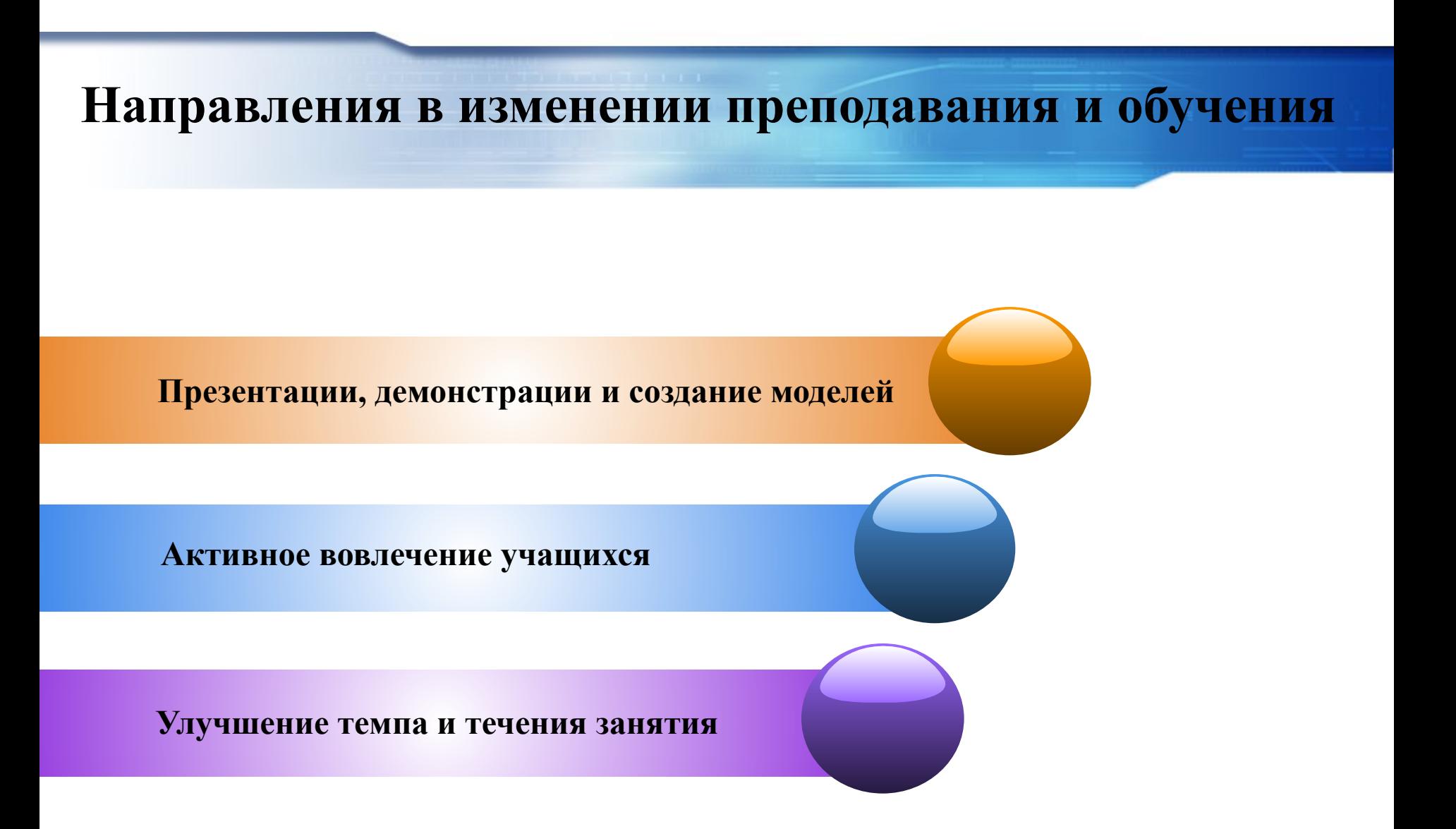

- планировать, протоколировать и контролировать учебный процесс
- учащегося в классе
- одновременно увеличить творческую нагрузку
- контролировать и производить мониторинг работы всех учащихся
- настроить учащихся на продуктивную работу с мультимедиа
- графически комментировать экранные изображения

#### **Применение интерактивной доски позволяет:**

#### **Применение интерактивной доски позволяет:**

- создать новые мотивационные предпосылки к обучению
- вести креативное обучение, построенное на «аудиовизуальном диалоге»
- обучать по интенсивным методикам, с использованием кейс-методов
- осуществить оперативный доступ в процессе занятий к необходимым аудиовизуальным базам данных и международным научнообразовательным порталам
- создать новую образовательную среду и новое информационное пространство

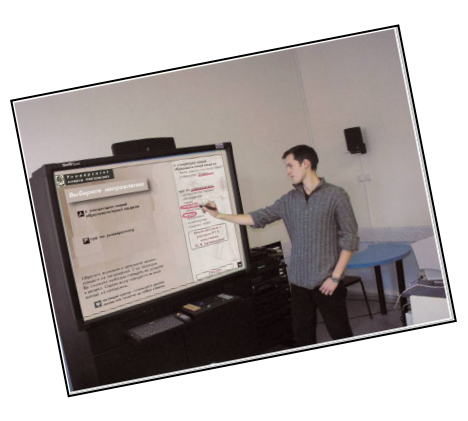

### **Преимущества работы с интерактивными досками**

- ✔ Совместима с программами для всех лет обучения
- ✔ Усиливает подачу материала, позволяя преподавателям эффективно работать с вебсайтами и другими ресурсами
- ✔ Предоставляет больше возможностей для взаимодействия и обсуждения в классе
- ✔ Делает занятия интересными и увлекательными для преподавателей и учащихся благодаря разнообразному и динамичному использованию ресурсов, развивает мотивацию

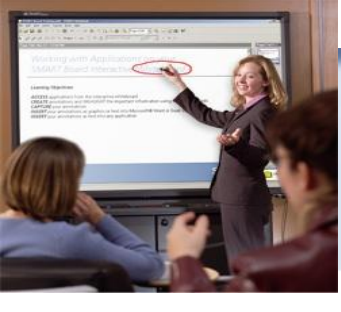

#### **Преимущества для преподавателей**

- Позволяет объяснять новый материал из центра класса
- Поощряет импровизацию и гибкость, позволяя преподавателям рисовать и делать записи поверх любых приложений
- Позволяет сохранять и распечатывать изображения на доске, включая любые записи, сделанные во время занятия
- Позволяет делиться материалами друг с другом и вновь использовать их
- Удобство при работе в большой аудитории
- Вдохновляет на поиск новых подходов к обучению

#### **Преимущества для учащихся**

✔ Делает занятия интересными и развивает мотивацию

- ✔ Предоставляет больше возможностей для участия в коллективной работе, развития личных и социальных навыков
- ✔ Освобождает от необходимости записывать благодаря возможности сохранять и печатать все, что появляется на доске
- ✔ Учащиеся начинают понимать более сложные идеи в результате более ясной, эффективной и динамичной подачи материала

#### **Преимущества для учащихся**

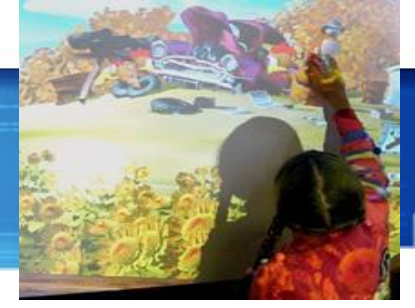

- ✔ Позволяет использовать различные стили обучения, преподаватели могут обращаться к всевозможным ресурсам, приспосабливаясь к определенным потребностям
- ✔ Учащиеся начинают работать более творчески и становятся уверенными в себе
- ✔ Им не нужна клавиатура, чтобы работать с этим оборудованием, таким образом повышается вовлеченность учащихся начальных классов или детей с ограниченными возможностями.

#### **Факторы эффективного использования**

- Обеспечение доступа к интерактивной доске, чтобы преподаватели могли набраться опыта
- ✔ Использование доски не только преподавателями, но и учащимися
- Предоставление преподавателю времени на подготовку к занятию
- Временные затраты преподавателя для того, чтобы стать уверенным пользователем и подобрать ресурсы для занятия
- Обмен идеями и ресурсами между преподавателями
- Расположение доски в классе таким образом, чтобы не мешал солнечный свет и ничто не находилось между проектором и доской
- Высокий уровень надежности и технической поддержки, чтобы свести к минимуму возможные проблемы

#### **Преимущества преподавания с помощью интерактивной доски**

- Материалы к уроку можно приготовить заранее.
- Можно создавать ссылки с одного файла на другой например, аудио, видео-файлы или Интернет-страницы. Кроме того, к интерактивной доске можно подключить и другое аудио- и видеооборудование.
- Материал можно структурировать по страницам, что требует поэтапного логического подхода, и облегчает планирование.
- После занятия файлы можно сохранить в школьной сети, чтобы ученики всегда имели доступ к ним. Файлы можно сохранить в изначальном виде или такими, как они были в конце занятия вместе с дополнениями. Их можно использовать во время проверки знаний учеников.

#### **Использование инструментов программного обеспечения**

- ✔ Презентационное программное обеспечение
- Текстовые редакторы
- ✔ CD-ROMы
- Интернет
- ✔ Изображения (фотографии, рисунки, диаграммы, изображения экрана)
- ✔ Видео-файлы (отрывки телевизионных программ, видео-кассеты VHS или цифровые видео-изображения)
- ✔ Звуковые файлы (отрывки кассет или радио, записи, сделанные учениками или другими преподавателями). Любой звук с CD-ROMа или Интернет-страницы также будет слышен, если у вас есть громкоговорители
- ✔ Программное обеспечение для интерактивной доски
- Программное обеспечение, относящееся к различным предметам

### **Программное обеспечение SMART Board**

- SMART Notebook создание и проведение презентаций
- SMART Recorder записывает все действия на экране и сохраняет как видеоролик
- Экранная клавиатура для ввода текста
- Коллекция картинок и фонов
- Видеоплеер SMART позволяет делать пометки поверх видео
- Распознавания рукописного текста (английский язык)
- Bridgit программа для конференцсвязи
- Smart Ideas программный пакет для отображения концепций

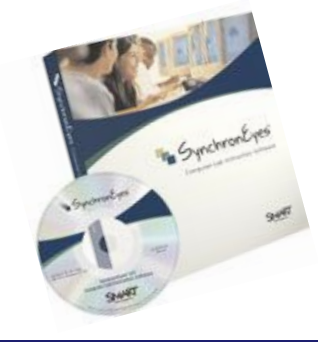

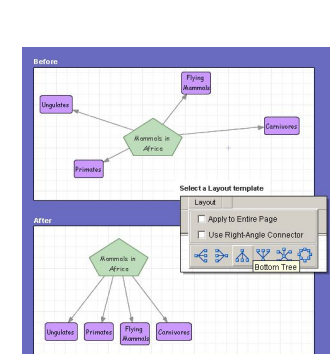

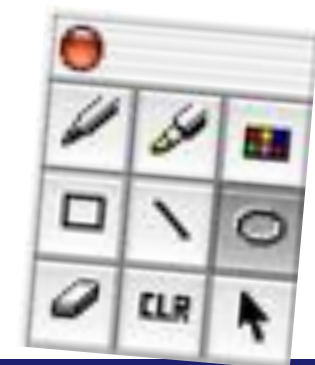

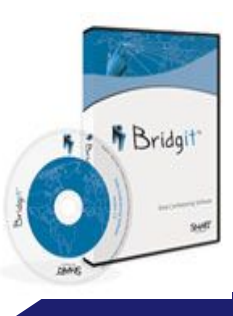

## **Программное обеспечение Notebook**

 $\bullet$ Программное обеспечение Notebook позволяет создавать занятия и презентации с помощью ярких рисунков, объектов Macromedia Flash и текстов, используя различные ресурсы.

•Заинтересуйте аудиторию, передвигая Эскизы и изменяя объекты. страни

●Если слушатели предлагают свои идеи, задают вопросы, записывайте их маркером в программном обеспечении Notebook.

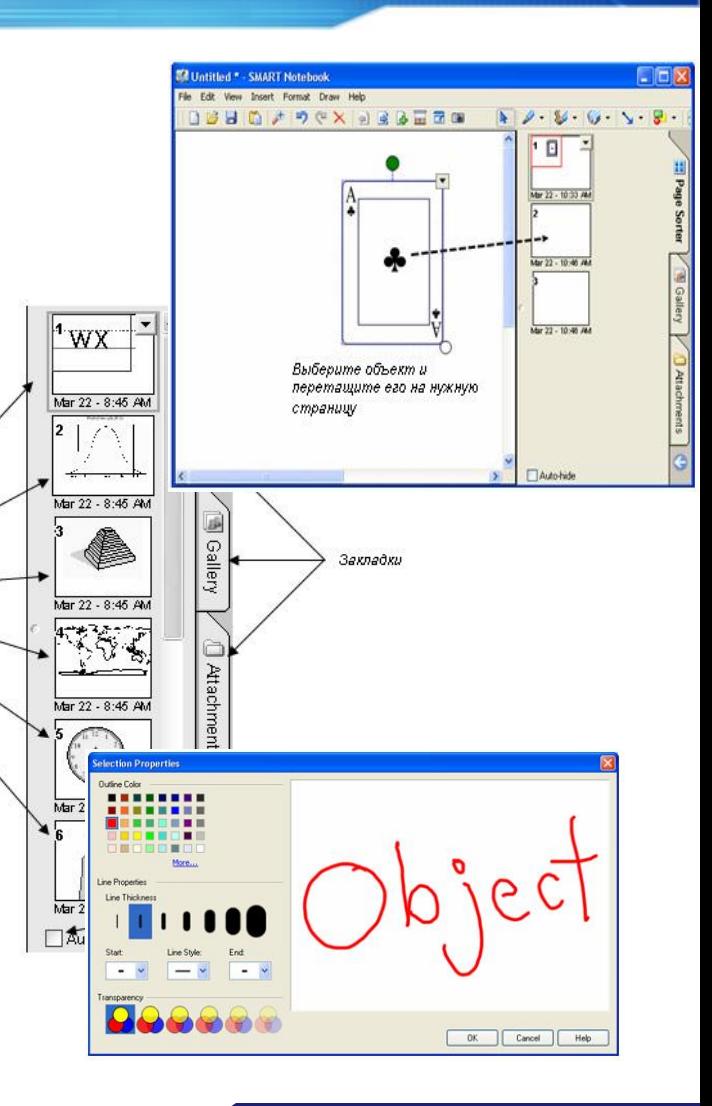

## **Bridgit**

**программа для конференцсвязи**

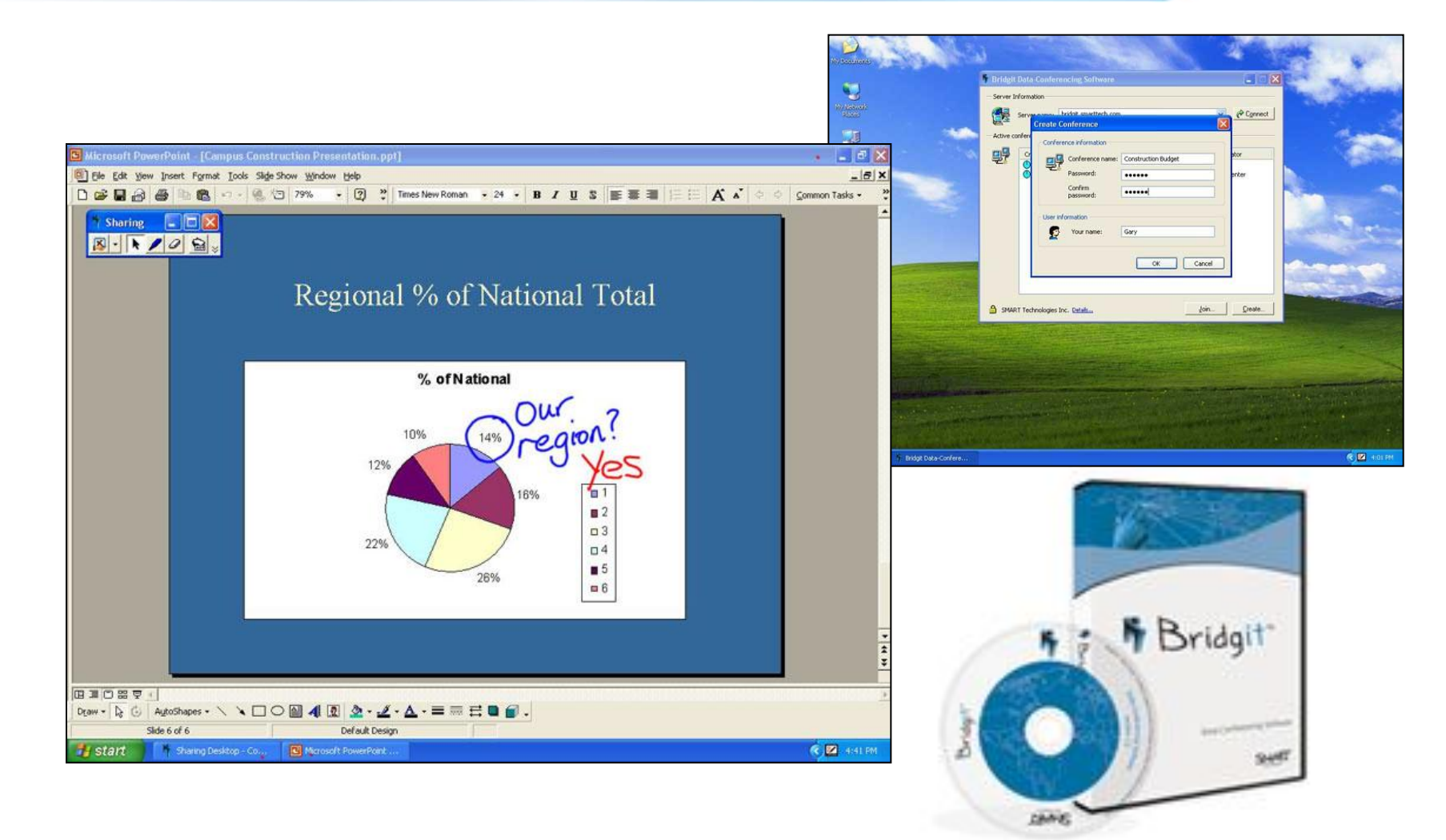

## **SMART Ideas**

#### **программный пакет для отображения концепций**

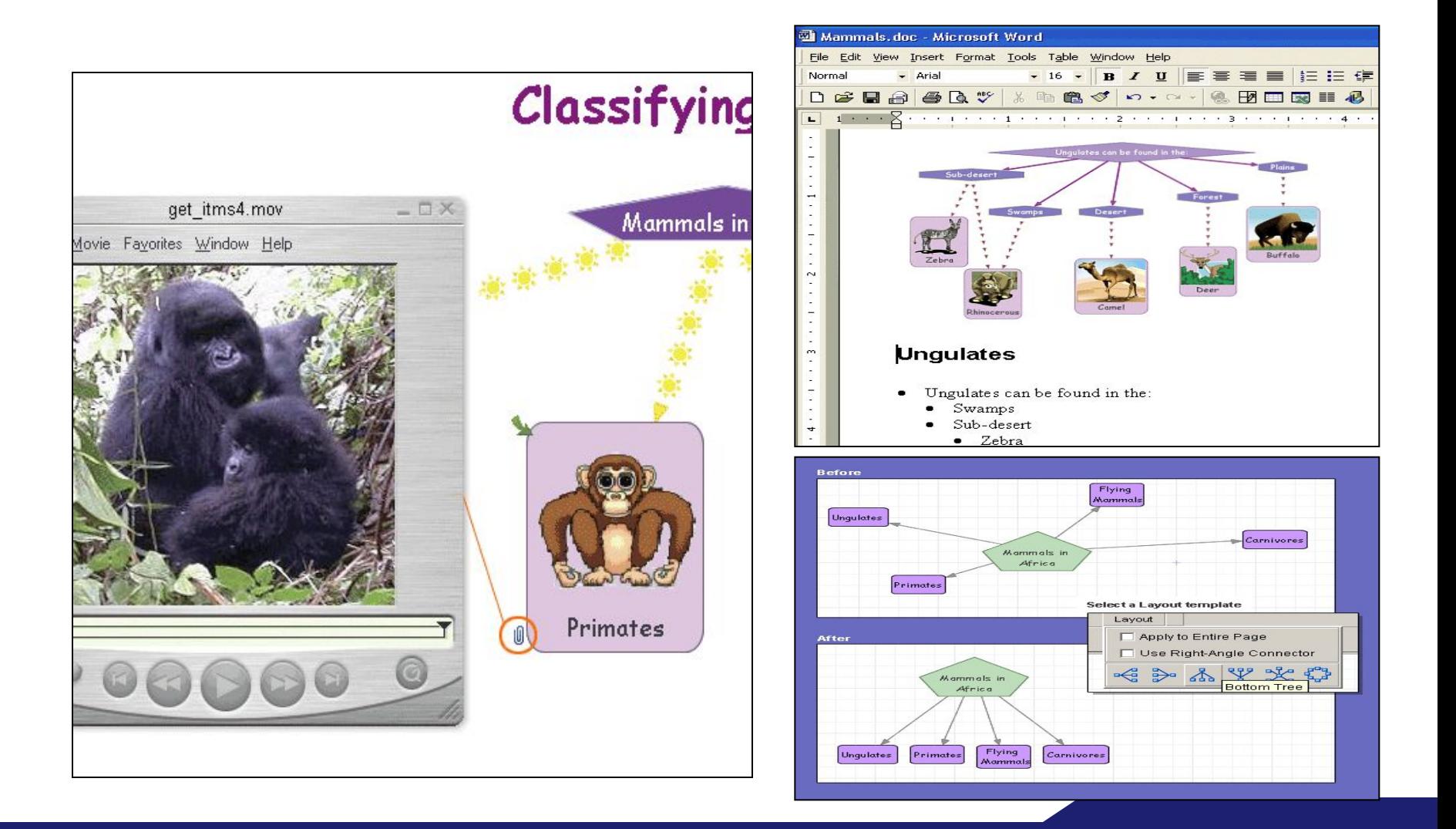

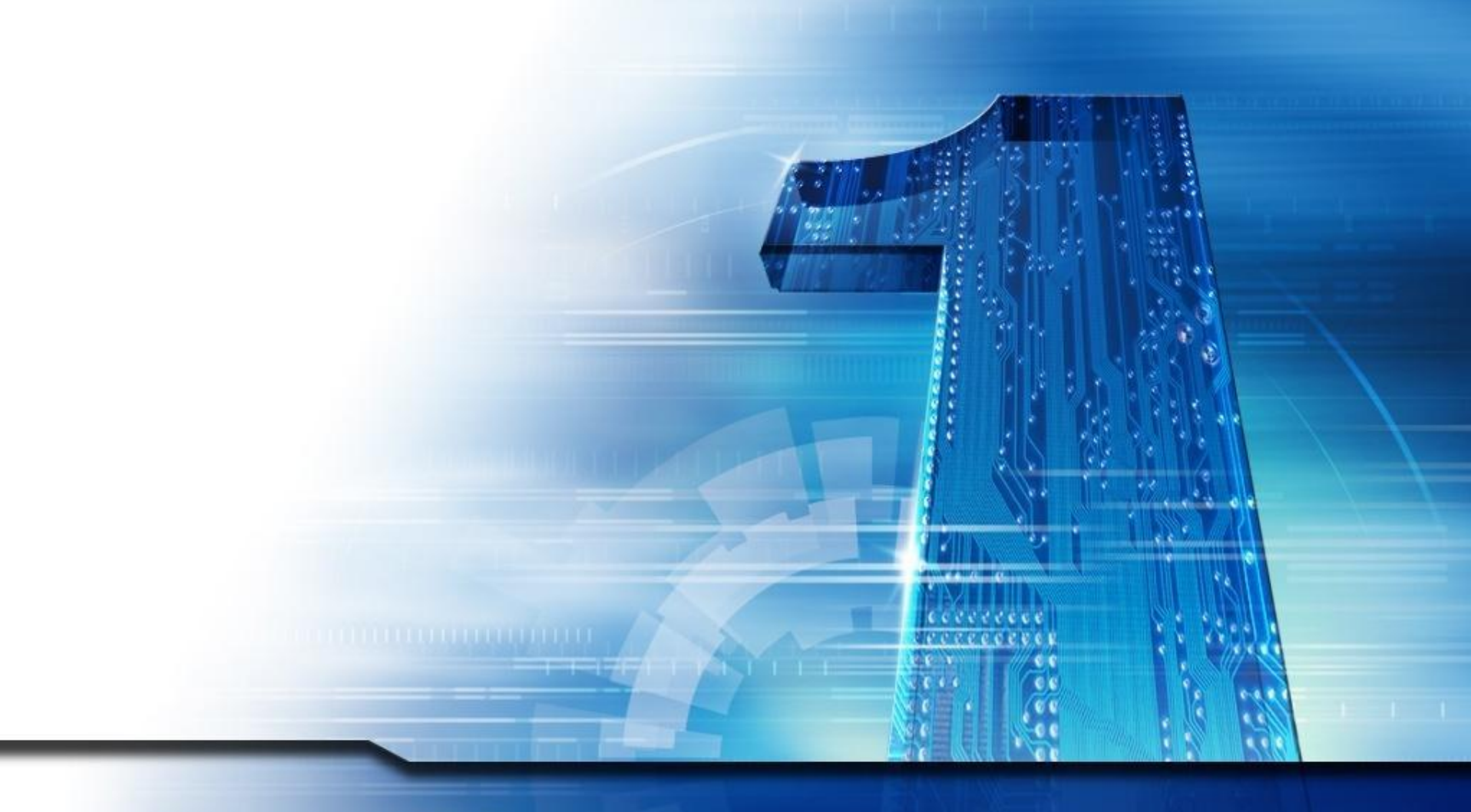

# Спасибо за внимание!

v.